## **Как да отразим в СТИЛ увеличеното възнаграждение за нощен труд в сила от 01.04.2022**

Според чл. 8 от Наредбата за структурата и организацията на работната заплата "за всеки отработен нощен час или за част от него между 22,00 ч. и 6,00 ч. на работниците и служителите се заплаща *допълнително трудово възнаграждение за нощен труд в размер не по-малък от 0,15 на сто от минималната работна заплата, установена за страната, но не помалко от един лев*". Тъй като от 01.04.2022 МРЗ вече е в размер на 710 лв, възнаграждението за нощен труд възлиза на минимум на 1,07 лв. за час.

За да отразите тази промяна в СТИЛ, трябва да отворите форма **Фирма** (за целта кликнете два пъти на името на фирмата в *Щатното разписание/Структурата на фирмата* от Основната форма или изберете *меню Фирми > Избор на фирма* и от появилата се форма **Фирми** изберете желаната фирма, кликнете с десен бутон на мишката и изберете *Редакция* от контекстното меню). От папка **Настройки**, **точка 22. Сума на час при заплащане на нощен труд** въведете новата сума 1,07 лв:

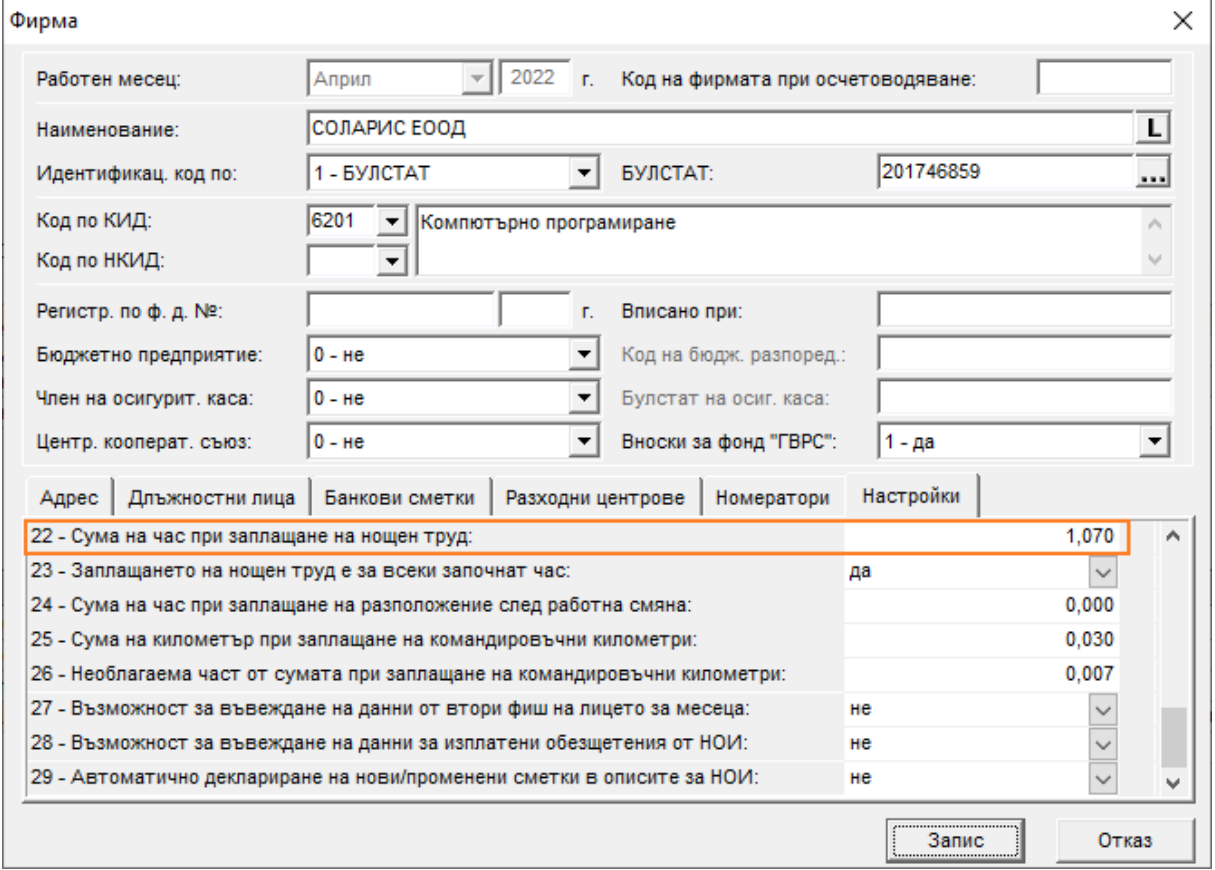

Ако имате вече добавени пера за нощен труд за месец **април**, сумите по тях няма да се променят автоматично. За да влезе в сила променената настройка, трябва да изтриете вече добавените пера, като най-лесно това можете да направите от меню *Процедури > Групово преизчисляване на фишове*. От появилата се форма маркирайте **точка 3. – се изтрива разплащателно перо** и натиснете бутона **Преизчисли**:

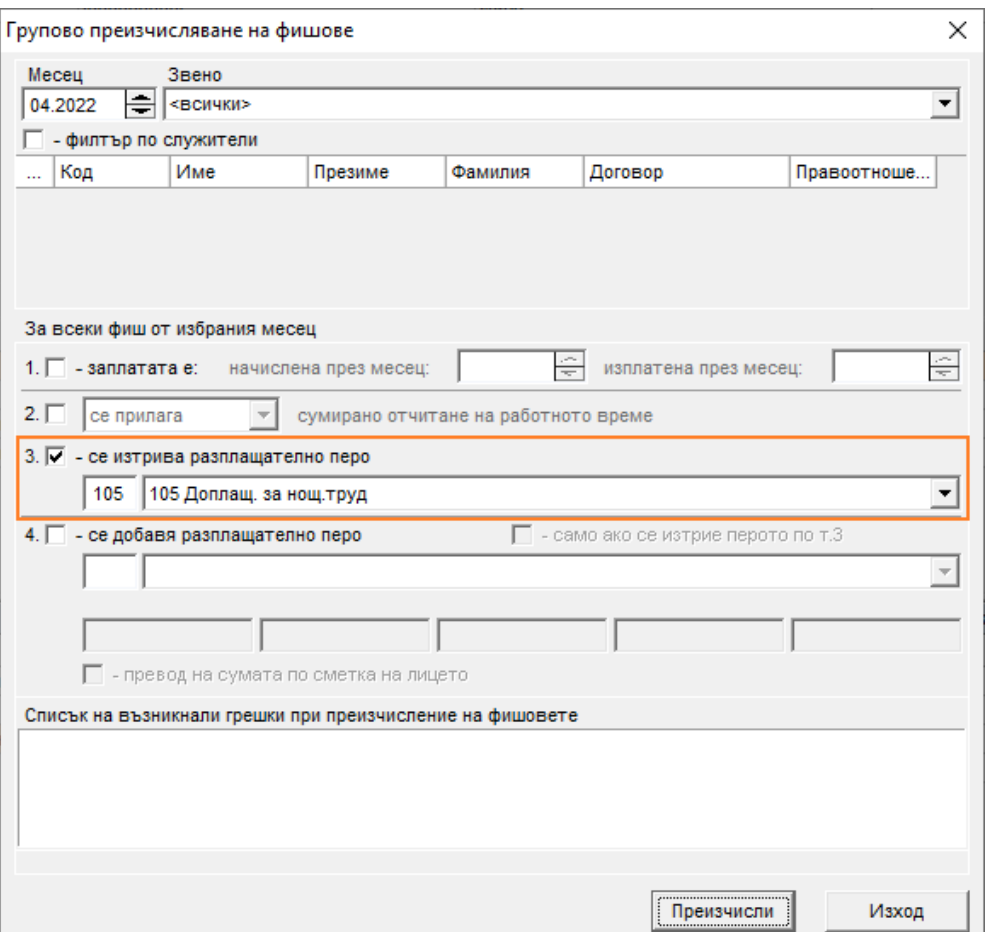

За да добавите перата вече с новата сума, използвайте същата процедура, но с маркирана точка **4. – се добавя разплащателно перо**, като можете да филтрирате по звена или служители, за да изберете конкретните служители, за които искате да добавите това перо, и натиснете бутона **Преизчисли**:

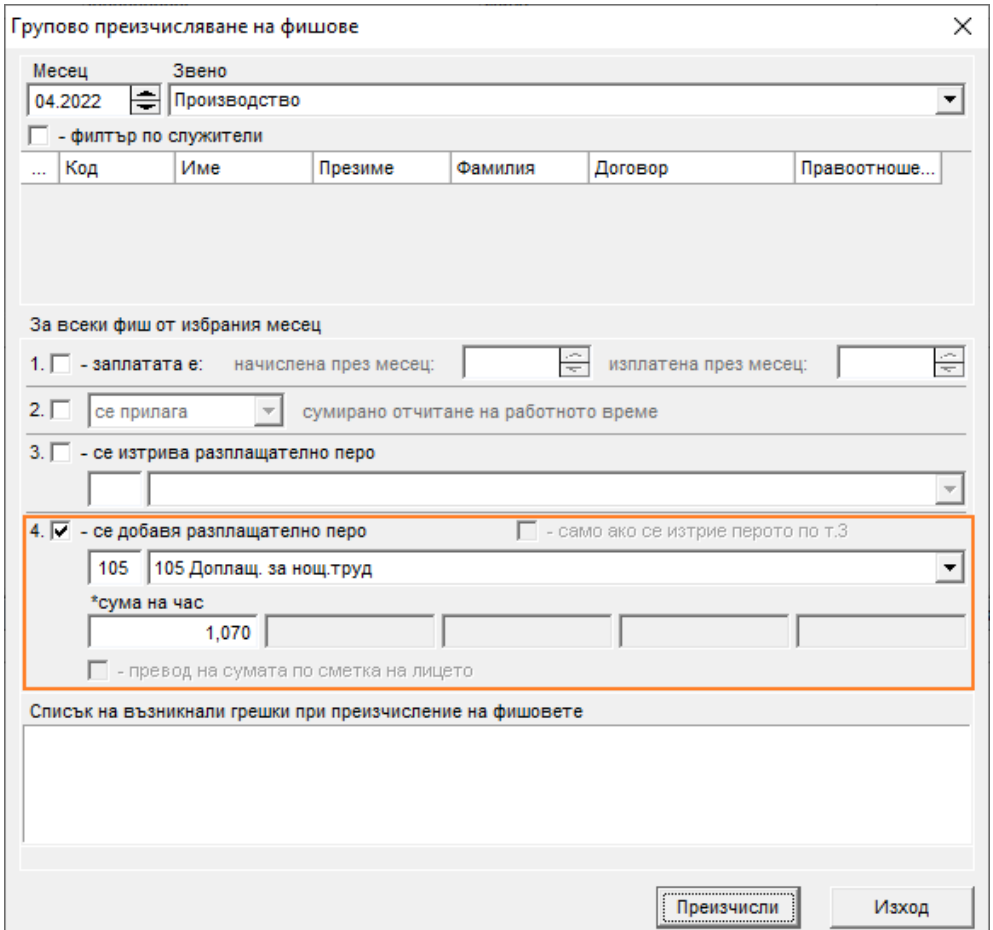